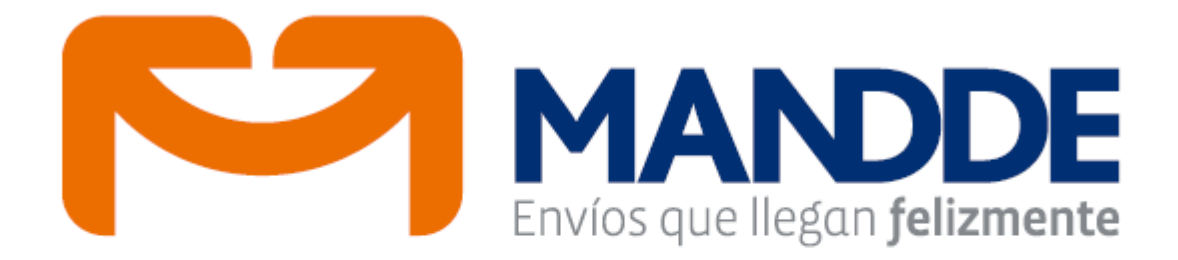

# Instructivo aplicativo **EserNet - Web**

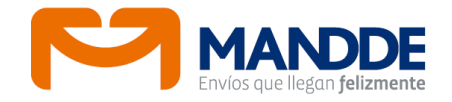

# **INTRODUCCIÓN**

Para facilitar el proceso de seguimiento de los envíos (documentos o paquetes) por parte de nuestros clientes, quienes buscan saber en qué estado se encuentran, si tienen alguna novedad, y hacer gestión, MANDDE diseñó el siguiente aplicativo: EserNet.

Este aplicativo permite que cualquier persona con acceso a internet realice diversas consultas, facilitando el proceso de entrega de sus envíos. Igualmente permite al usuario casual cotizar los servicios.

# **1. CONSULTE SUS ENVÍOS**

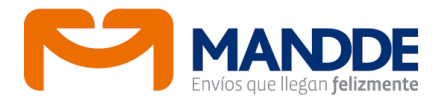

Es una opción general que le va a permitir al cliente esporádico o asiduo consultar el estado actual, las novedades y gestiones del envío. El módulo se visualiza así:

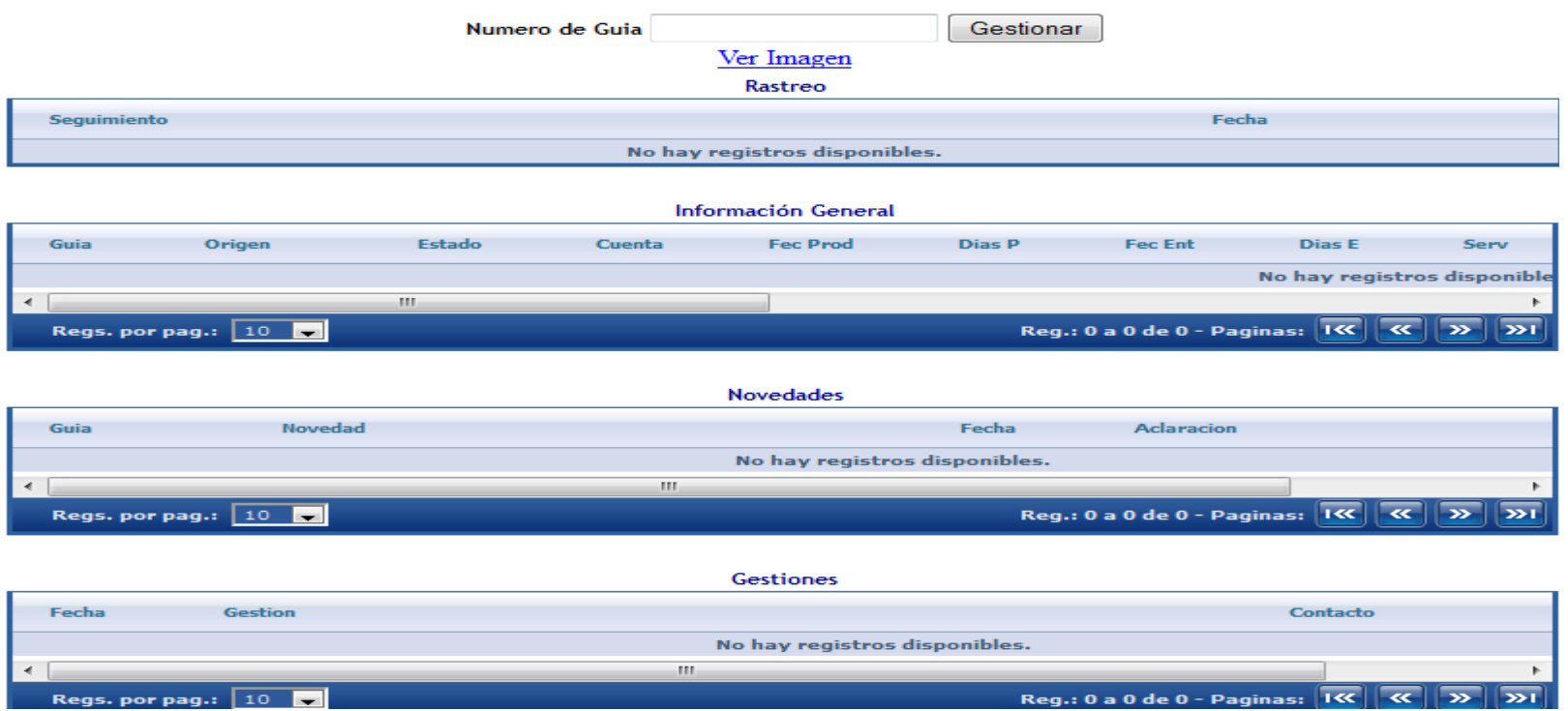

Para los cliente esporádicos la consulta se realiza ingresando el número de la guía en el espacio indicado y pulsando el botón Gestionar. Si la guía está grabada, el sistema mostrará los datos correspondientes en los campos Información General, Novedades y Gestiones.

Este módulo sólo permite visualizar información relacionada con el número de la guía. No se le puede grabar información adicional, como tampoco se puede imprimir la guía por esta ruta.

## **2. COTIZAR SU ENVÍO**

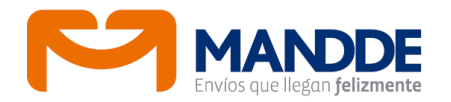

Es una opción que le permite a los usuarios o clientes en general tener un estimado del valor del envío, según el origen y el destino. La tarifa visualizada, la cual se discrimina en Flete, Seguro y Total, es plena.

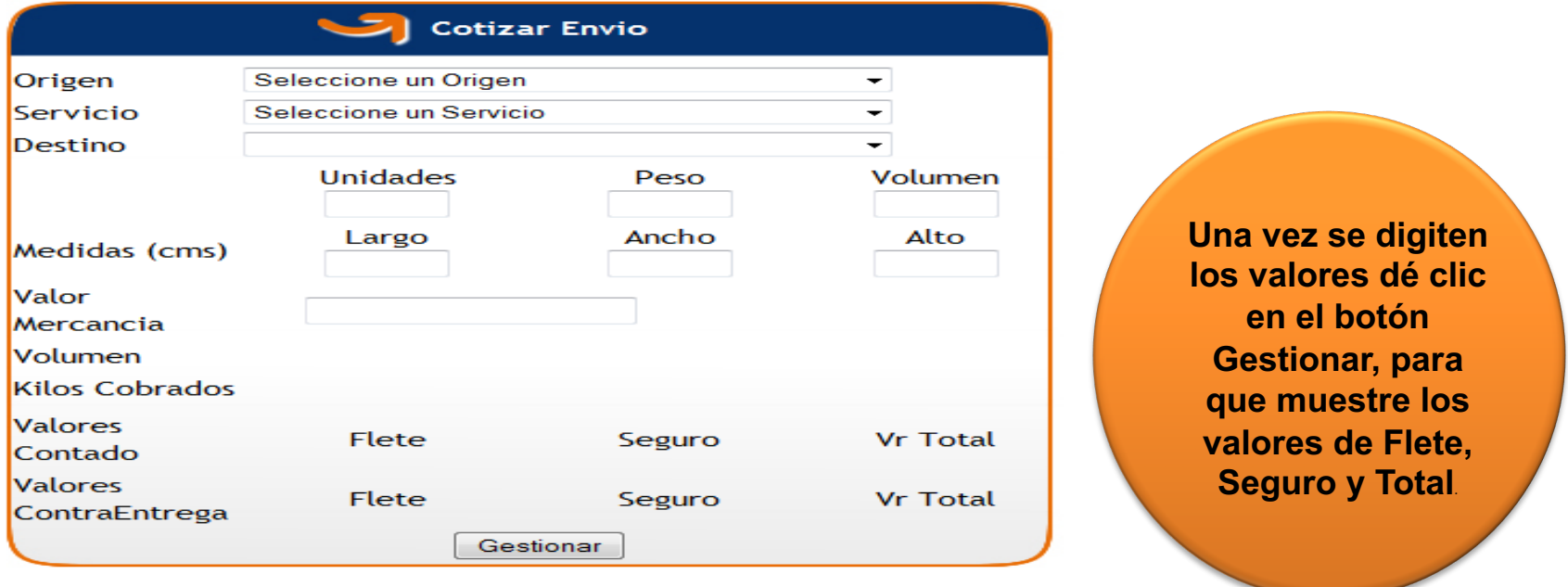

Estos valores estan sujetos a cambios de acuerdo a verificación dimensional y de peso real en nuestro centro logistico de pesos y medidas.

Como se muestra, los otros campos que el cliente o usuario debe ingresar además de origen, destino y servicio, para hacer el cálculo real del envío son:

- 
- 
- Unidades. Número total de unidades de empaque.<br>■ Peso. Lo que pesa el envío expresado en kilos.<br>■ Medidas. En centímetros se debe indicar el largo, ancho y alto del envío para conocer el peso volumen.<br>**■Valor Mercancía.** Se debe indicar el valor declarado del envío, el cual debe ser real.
- 

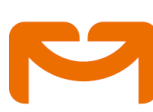

## **3. CLIENTES COR[PORATIVOS](http://www.mandde.com.co/)**

Esta opción le permite a los clientes que tienen crédito con la compañía, hacer un seguim real de su envío, así como poder grabar su propia información, hacer la gestión de las no imprimir guías y *stickers*, según lo requiera. También puede tener un control de su cartera.

En General el sistema WEB "EserNet" les permite:

- Grabar guías
- Subir Archivos Planos
- Generar Consultas
- Imprimir guías y *stickers*

En este manual se explican las opciones que tiene el cliente crédito para hacer s operativa. Ingresar a www.mandde.com.co, acceder al módulo Mensajería y Paquetería.

#### **Login:**

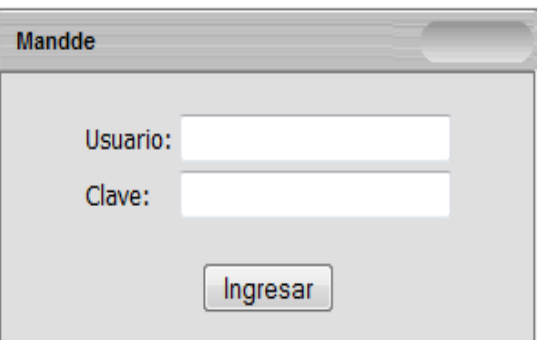

**Este Login, permite al cliente i** tenga el usuario y la clave, ing sistema, mostrando el menú p según el o los permisos asigi

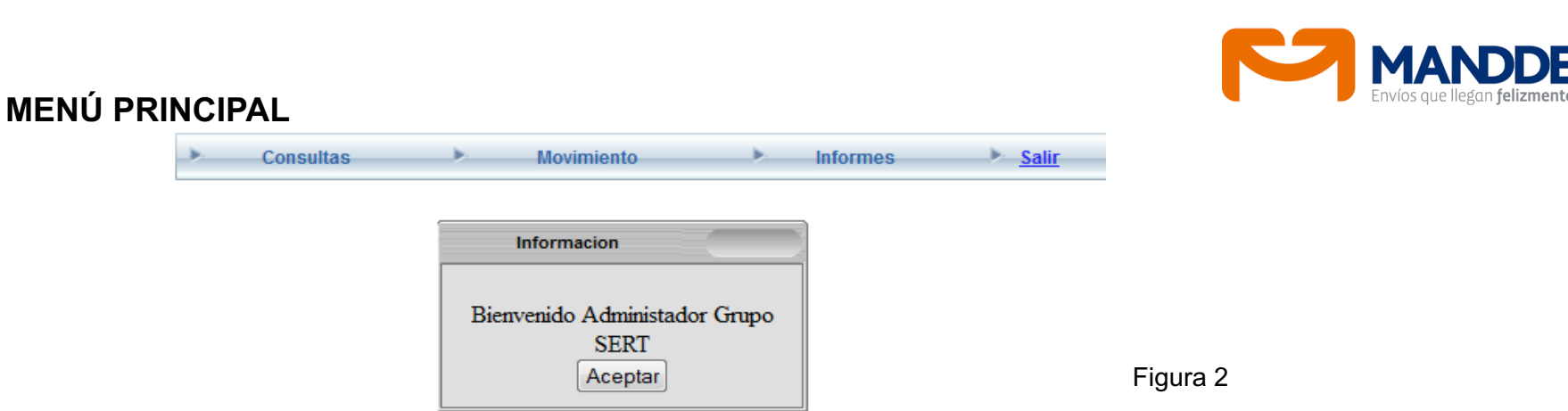

Una vez validado el usuario y la clave de acceso, muestra una ventana de bienvenida a la página de inicio, la cual tiene menús desplegables en la parte superior.

Este menú tiene 4 secciones definidas que son:

**Consultas**

- § Consultas
- Movimiento
- Informes
- § Salir

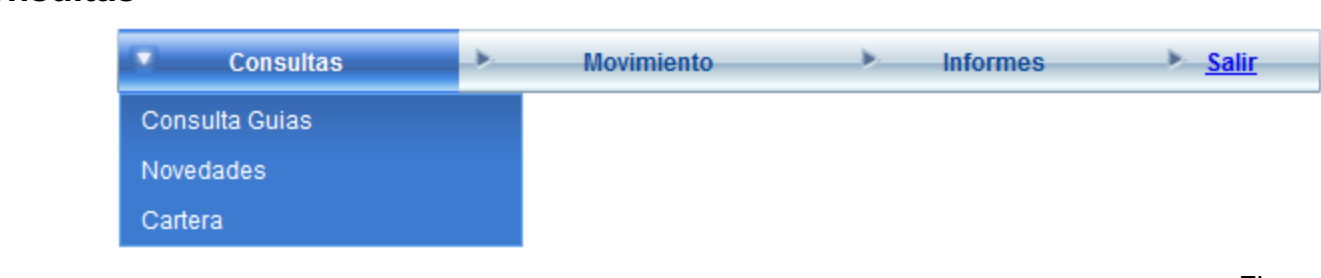

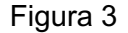

Esta opción posee tres submenús de consultas, lo que le permite a los clientes generar tres informes diferentes: Consulta de Guías, Novedades y Cartera.

#### • **Consulta Guías**

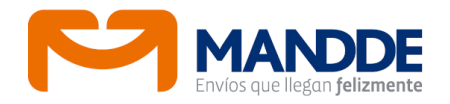

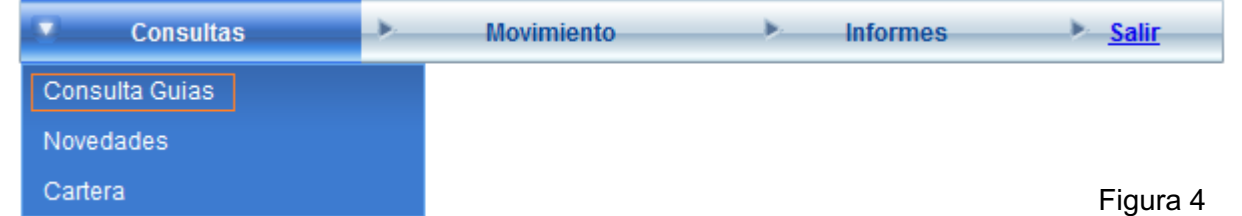

Haciendo clic en el menú '**Consulta Guías**' abre una página que va a contener la información disponible para que el cliente ingrese y así consulte las guías que requiera.

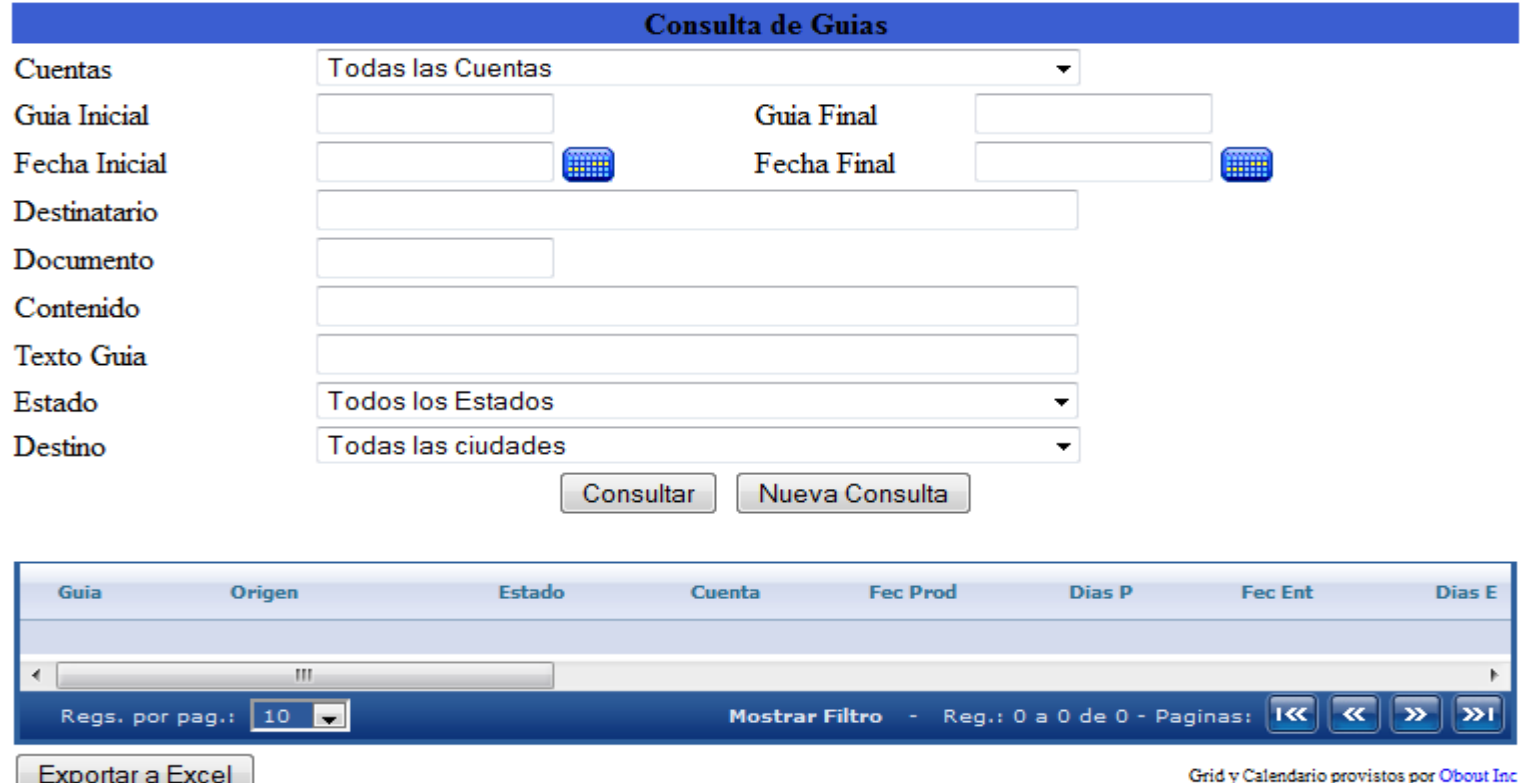

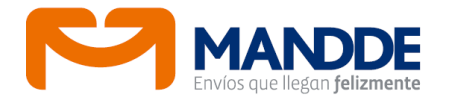

• En esta consulta el cliente podrá buscar guías por uno o todos los criterios de búsqueda que muestra la pagina, permitiendo así una consulta más precisa, los campos que se pueden usar para esta son: Rango o Número de Guía, Fecha o Rango de fechas, por el Nombre del Destinatario, Documento, Contenido, Observaciones, Estado o Ciudad Destino.

> **Nota:** los campos de texto (Destinatario, Documento, Contenido, Observaciones), no son necesarios escribir en su totalidad, tan solo requiere de unos cuantos caracteres. Claro está que entre más caracteres se digiten, más exactos serán los resultado.

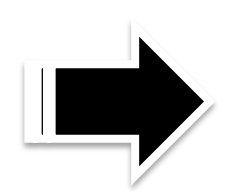

**Ejemplo:** para buscar un destinatario cuyo nombre sea "Inversiones La Montaña", si digita "Monta", aparecerá "Inversiones La Montaña", pero también aparecerá (si existe) nombres como "Montaner", "Empresa de Montajes Ltda.", etc.

#### • **Novedades**

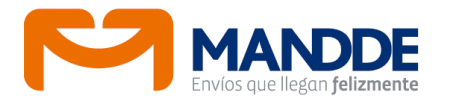

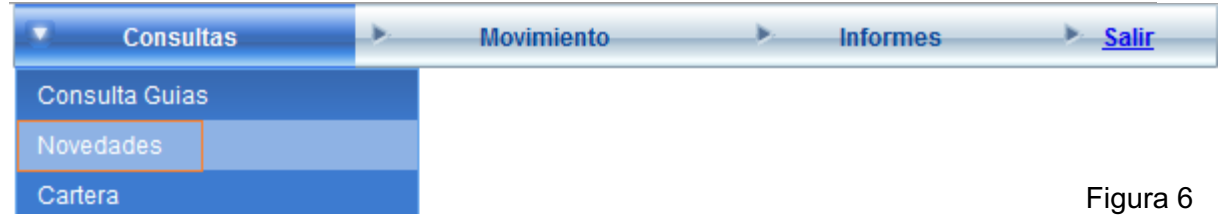

Este menú abre una página con la información de las novedades vigentes del cliente que ingresó al aplicativo.

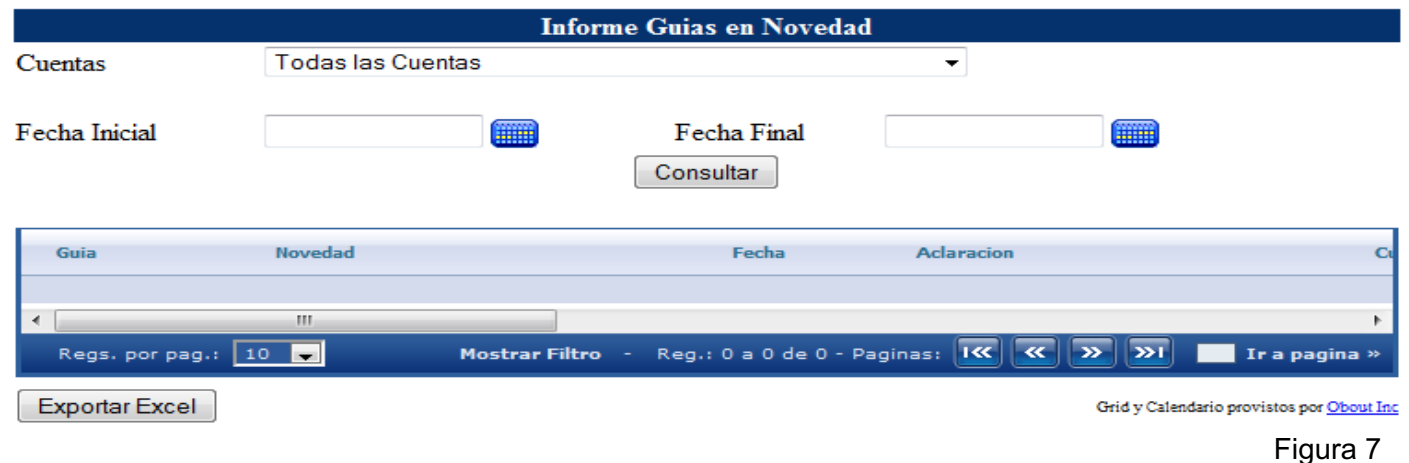

• Esta página permite mostrar todas las novedades vigentes que posee el cliente, de una cuenta o de todas las cuentas (si tiene varias), y dentro de un rango de fechas específicas, una vez se seleccione la **Fecha Inicial** y la **Fecha Final**, debe dar clic en el Botón de **Consultar**, para que le despliegue en la parte inferior las novedades.

**Nota:** si el cliente digita sólo la Fecha Inicial y no digita la Fecha Final el sistema genera Novedades sólo de ese día.

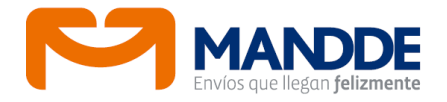

#### • **Cartera**

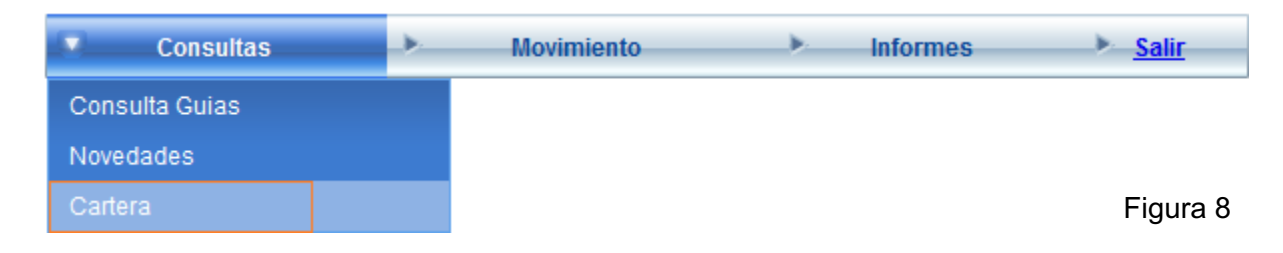

Esta opción del menú abre la página de consulta de Cartera, mostrando sólo información del cliente que ingresa al aplicativo WEB "EserNet".

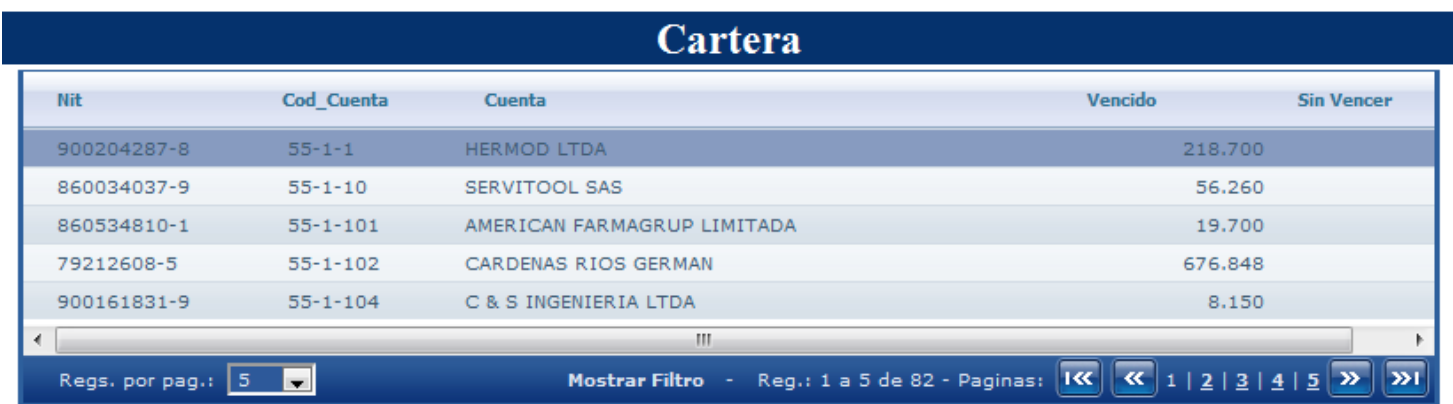

#### **Facturas por Cuenta**

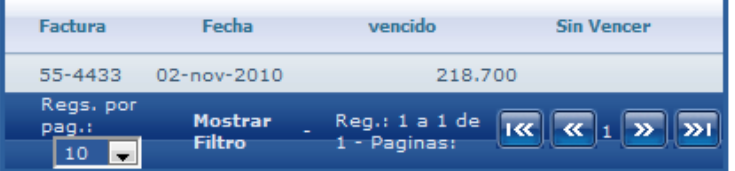

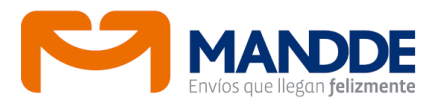

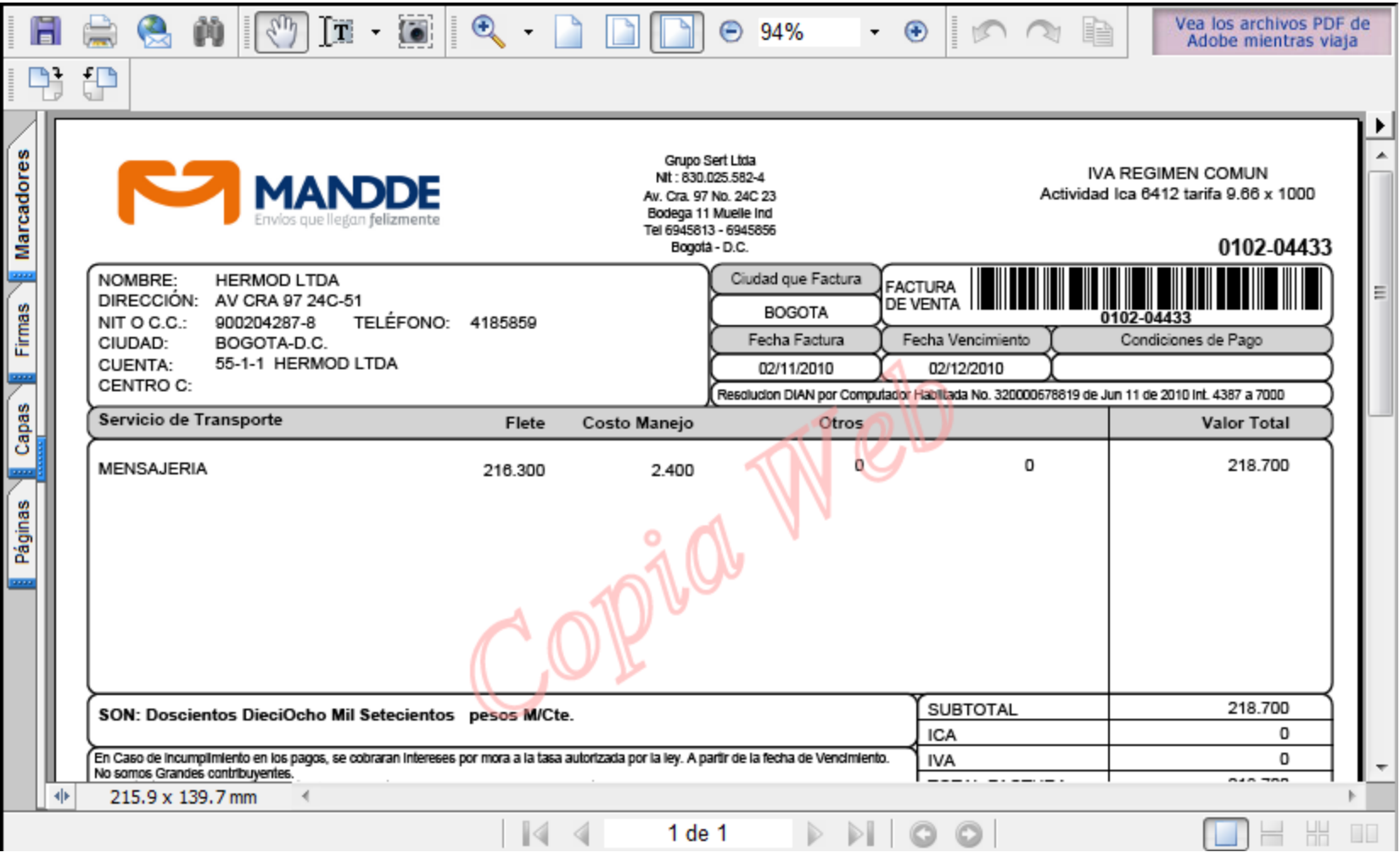

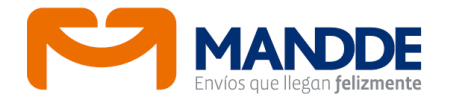

| <b>Cliente: HERMOD LTDA</b><br>Nit: 900204287-8<br><b>MANDDE</b><br>Cuenta: 55-1-1 HERMOD LTDA<br>Dirección: AV CRA 97 24C-51 |                                                                |  |                                            |                          |                                        |                  | Anexo a la Factura de Venta No 0102-4433<br>Fecha: 02/11/2010<br>Página: 000001 |               |               |                |                   |  |
|----------------------------------------------------------------------------------------------------|----------------------------------------------------------------|--|--------------------------------------------|--------------------------|----------------------------------------|------------------|---------------------------------------------------------------------------------|---------------|---------------|----------------|-------------------|--|
| Gula                                                                                                    | Destinatario                                                   |  | Destino                                    | Fooha                    | <b>Und Pago</b>                        | Declarado        | Flete                                                                           | Costo M       | Otros         | Total          | <b>Documentos</b> |  |
| 55000000051                                                                                                    | DAGOBERTO AVENDAÑO PRIETO                                      |  | BOGOTA-D.C.                                | 30/09/2010               | $\mathbf{1}$<br>$\overline{1}$         |                  | o<br>1,800                                                                      | $\circ$       | o             | 1,800          |                   |  |
| 55000000052                                                                                                    | LUIS ALBERTO GUEVARA ORJUELA                                   |  | BOGOTA-D.C.                                | 30/09/2010               | $\mathbf{1}$<br>٠                      |                  | 1,800<br>o                                                                      | $\Omega$      | $\Omega$      | 1,800          |                   |  |
| 55000000053                                                                                                    | MARISOL MONTENEGRO TRIJILLO                                    |  | BOGOTA-D.C.                                | 30/09/2010               | $\mathbf{1}$<br>и                      |                  | n<br>1,800                                                                      | $\Omega$      | $\Omega$      | 1,800          |                   |  |
| 55000000054                                                                                                    | YANETH MATEUS VASQUEZ                                          |  | JAMUNDI-VALLE                              | 28/09/2010               | 1<br>$\overline{1}$                    | 10,000           | 5.100                                                                           | 200           | D             | 5,300          |                   |  |
| 55000000055                                                                                                    | NORA IRENE MOLINA SALAZAR                                      |  | BELLO-ANTIOQUIA<br>CARTAGO-VALLE           | 28/09/2010<br>28/09/2010 | $\mathbf{I}$<br>$\mathbf{1}$<br>1      | 10,000<br>10,000 | 5.100<br>5.100                                                                  | 200<br>200    | $\Omega$<br>o | 5,300<br>5,300 |                   |  |
| 55000000056<br>55000000057                                                                                                    | HAROLD ALBERTO HENAD JARAMILLO<br><b>TITO FORERO PINILLA</b>   |  | BOGOTA-D.C.                                | 28/09/2010               | $\mathbf{1}$<br>1                      | 10,000           | 1.800                                                                           | 200           | n             | 2.000          |                   |  |
| 55000000058                                                                                                    | <b>GLORIA VARGAS</b>                                           |  | BOGOTA-D.C.                                | 28/09/2010               | $\mathbf{1}$<br>1                      |                  | 1,800<br>$\Omega$                                                               | o             | D             | 1,800          |                   |  |
| 55000000059                                                                                                    | LUIS ENRIQUE FRANCO                                            |  | BOGOTA-D.C.                                | 30/09/2010               | 1                                      |                  | $\Omega$<br>1,800                                                               | $\mathbf{a}$  | o             | 1,800          |                   |  |
| 5500000060                                                                                                    | JORGE ENRIQUE CAMARGO ALFONSO                                  |  | BOGOTA-D.C.                                | 28/09/2010               | 1<br>f.                                | 10,000           | 1,800                                                                           | 200           | $\circ$       | 2,000          |                   |  |
| 55000000061                                                                                                    | BERTHA DUQUE DE LA TORRE                                       |  | BOGOTA D.C.                                | 30/09/2010               | 1                                      |                  | 1,800<br>$\Omega$                                                               | D             | $\Omega$      | 1,800          |                   |  |
| 55000000062                                                                                                    | SANCHEZ ZAMBRANO JULIO ROBERTO                                 |  | BOGOTA-D.C.                                | 28/09/2010               | 1<br>1                                 | 10,000           | 1.800                                                                           | 200           | D             | 2.000          |                   |  |
| 55000000063                                                                                                    | WILLIAM ABADIA MARTIN                                          |  | BOGOTA-D.C.                                | 28/09/2010               | 1                                      | 10,000           | 1,800                                                                           | 200           | n             | 2,000          |                   |  |
| 55000000064                                                                                                    | ANDRES JOSE ROORIGUEZ LEON                                     |  | BOGOTA-D.C.                                | 28/09/2010               | $\mathbf{1}$                           | 10,000           | 1,800                                                                           | 200           | $\Omega$      | 2,000          |                   |  |
| 55000000065<br>55000000066                                                                                                    | SANDRA MARITZA ZABALO GOMEZ<br>RAMIRO SALAZAR                  |  | BOGOTA-D.C.<br>BOGOTA-D.C.                 | 28/09/2010<br>30/09/2010 | $\mathbf{1}$<br>ń<br>$\mathbf{1}$<br>1 | 10.000           | 1.800<br>1,800<br>$\Omega$                                                      | 200<br>$\Box$ | o<br>$\Omega$ | 2.000<br>1,800 |                   |  |
| 55000000067                                                                                                    | NOHORA TERESA MOLINA                                           |  | <b>CALI-VALLE</b>                          | 28/09/2010               | $\mathbf{1}$                           | 10.000           | 5.100                                                                           | 200           | o             | 5,300          |                   |  |
| 5500000068                                                                                                    | LUZ ALBIRA MACIAS DEL VIDAL                                    |  | <b>NEIVA-HUILA</b>                         | 30/09/2010               | 1                                      |                  | 5.100<br>$\Omega$                                                               | $\mathbf{0}$  | n             | 5.100          |                   |  |
| 55000000069                                                                                                    | <b>DIANA MILENA TORRES</b>                                     |  | BOGOTA-D.C.                                | 30/09/2010               | 1                                      |                  | o<br>1,800                                                                      | $\Omega$      | o             | 1,800          |                   |  |
| 55000000070                                                                                                    | JULIO ROBERTO CHAPARRO                                         |  | BOGOTA-D.C.                                | 30/09/2010               | $\overline{1}$                         |                  | o<br>1,800                                                                      | $\Omega$      | o             | 1,800          |                   |  |
| 55000000071                                                                                                    | HECTOR FABIO MESA DIAZ                                         |  | <b>JAMUNDI-VALLE</b>                       | 30/09/2010               |                                        |                  | $\Box$<br>5.100                                                                 | n             | n             | 5.100          |                   |  |
| 55000000072                                                                                                    | HECTOR FABIO MEZA DIAZ                                         |  | JAMUNDI-VALLE                              | 28/09/2010               | $\blacksquare$                         | 10,000           | 5.100                                                                           | 200           | o             | 5,300          |                   |  |
| 55000000073                                                                                                    | CECILIA GOMEZ QUINTERO                                         |  | SOACHA-CUNDINAMARCA                        | 30/09/2010               | м                                      |                  | 1.800<br>$\Omega$                                                               | $\Omega$      | o             | 1.800          |                   |  |
| 55000000074                                                                                                    | LIBIA ESPERANZA VALENCIA C.                                    |  | MEDELLIN-ANTIOQUIA                         | 28/09/2010               |                                        | 10,000           | 5.100                                                                           | 200           | $\Omega$      | 5,300          |                   |  |
| 55000000075<br>55000000076                                                                                                    | EDUARDO MAURICIO DE LA ROŜA<br>HELENA DEL PILAR QUINTERO RUEDA |  | PEREIRA-RISARALDA<br>BOGOTA-D.C.           | 28/09/2010<br>30/09/2010 | $\mathbf{1}$                           |                  | 5.100<br>1.800<br>n                                                             | D<br>$\Omega$ | n<br>n        | 5.100<br>1.800 |                   |  |
| 55000000077                                                                                                    | MAGDA ROSA PALADOS HURTADO                                     |  | BOGOTA D.C.                                | 30/09/2010               |                                        |                  | 1,800<br>o                                                                      | D             | o             | 1,800          |                   |  |
| 55000000078                                                                                                    | JERSEY MEDINA CUELLAR                                          |  | <b>IBAGUE-TOLIMA</b>                       | 28/09/2010               | 1<br>1                                 |                  | 5.100<br>$\mathbf{1}$                                                           | $\Omega$      | o             | 5.100          |                   |  |
| 55000000079                                                                                                    | ENRIQUE ANTONIO CANDIA TORRES                                  |  | BOGOTA-D.C.                                | 3309/2010                | 1                                      |                  | n<br>1,800                                                                      | n             | n             | 1,800          |                   |  |
| 55000000080                                                                                                    | INES ELVIA MUÑOZ GARAVITO                                      |  | BOGOTA-D.C.                                | 30/09/2010               | $\mathbf{I}$<br>1                      |                  | 1,800<br>$\Omega$                                                               | o             | o             | 1,800          |                   |  |
| 55000000081                                                                                                    | DIANA CAROLINA MONTENEGRO A                                    |  | <b>CALI-VALLE</b>                          | 28/09/2010               | 1<br>٠                                 |                  | 5.100                                                                           | $\Omega$      | o             | 5.100          |                   |  |
| 5500000082                                                                                                    | ADA ISABEL DUQUE DELGADO                                       |  | <b>CALI-VALLE</b>                          | 30/09/2010               | 1<br>и                                 |                  | n<br>5.100                                                                      | $\Omega$      | $\Omega$      | 5.100          |                   |  |
| 55000000083                                                                                                    | ADA ISABEL DUQUE DELGADO                                       |  | <b>CALI-VALLE</b>                          | 28/09/2010               |                                        |                  | 5.100                                                                           | o<br>D        | o<br>o        | 5.100          |                   |  |
| 55000000084                                                                                                    | MARIA NAZARENA LOPERA                                          |  | MEDELLIN-ANTIOQUIA                         | 28/09/2010               | 1<br>$\mathbf{1}$<br>1                 |                  | 5.100<br>5.100                                                                  | n             | $\Omega$      | 5.100<br>5.100 |                   |  |
| 55000000085<br>55000000086                                                                                                    | RODRIGO MUÑUZ GRISALEZ<br>ANTONIO JOSE ARENAS OSORIO           |  | ENVIGADO-ANTIOQUIA<br><b>IBAGUE-TOLIMA</b> | 28/09/2010<br>28/09/2010 | $\mathbf{1}$<br>1                      |                  | 5.100<br>$\mathbf{1}$                                                           | o             | $\Omega$      | 5.100          |                   |  |
| 55000000087                                                                                                    | JULIO CESAR VILLABONA                                          |  | BOGOTA-D.C.                                | 30/09/2010               | 1<br>и                                 |                  | o<br>1.800                                                                      | n             | o             | 1,800          |                   |  |

Figura 11

Si el cliente tiene solo una cuenta, esta aparecerá, en caso contrario mostrará las cuentas que el cliente tiene. En el listado superior saldrán todas las cuentas que tengan saldo vigente, haciendo clic en cualquiera de las cuentas, mostrará en el listado inferior cada una de las facturas vigentes, separando lo vencido de lo que está por vencer.

Haciendo clic en cualquiera de las facturas del listado, el sistema muestra un archivo en PDF, con las guías que fueron incluidas en esa factura.

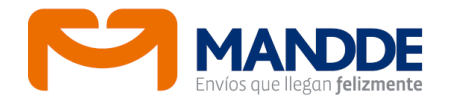

#### **Movimiento**

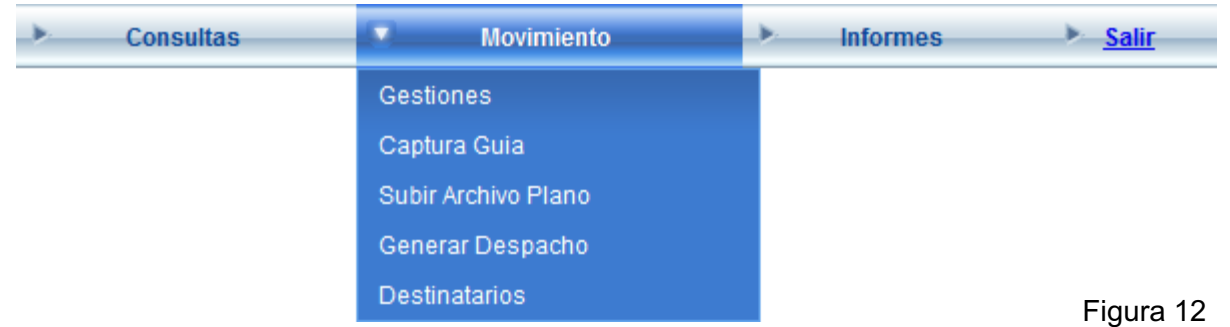

Esta opción posee cuatro submenús que le permitirá al cliente hacer la gestión operativa de su información, como el hacer él mismo la gestión de las novedades, capturar las guías que va a despachar, importar la información que puede tener en algún archivo de Excel, (siempre y cuando cumpla con la estructura del archivo que se explica más adelante) y por último generar el despacho de las guías al vehículo que recoge la mercancía.

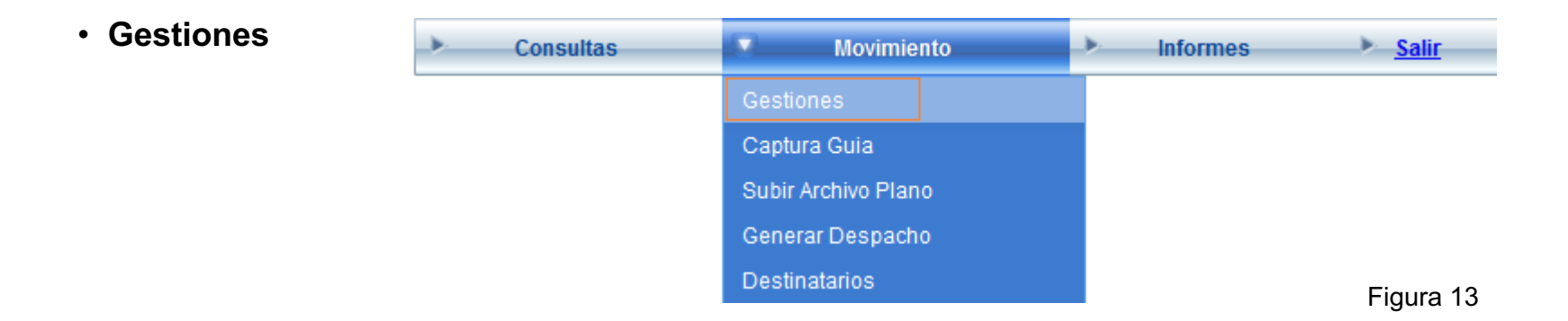

Al dar clic en Gestiones, abre una página donde muestra las novedades que maneja Servicio al Cliente, para el cliente que ingresó al aplicativo web.

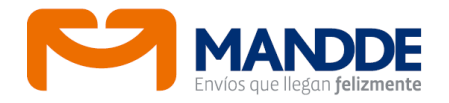

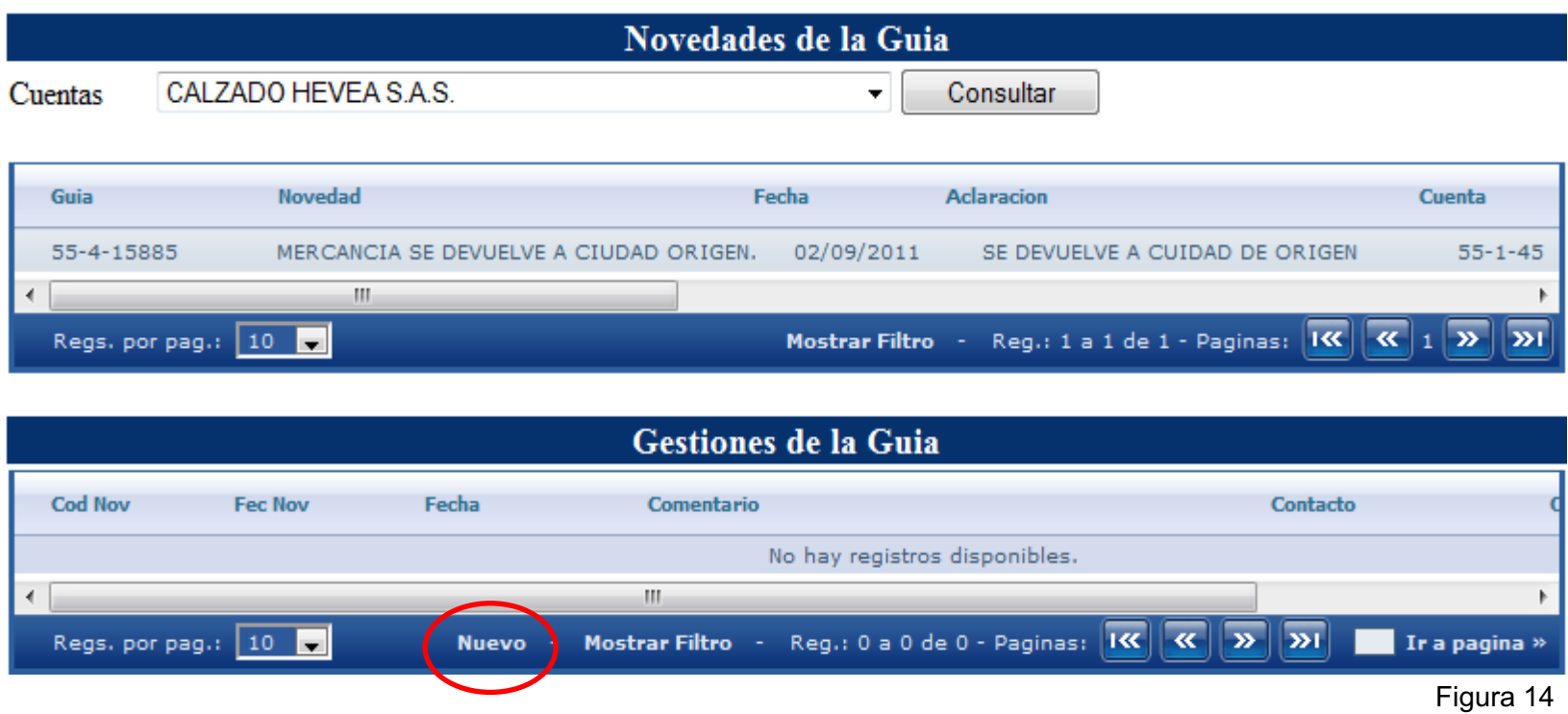

En el primer bloque de la página, muestra las guías que tienen novedad, que requiere una gestión por parte de Servicio al Cliente.

Cuando se selecciona una guía, en el panel inferior el sistema despliega las gestiones que se han realizado, pero además permite, haciendo clic en "**Nuevo**" (ver círculo rojo en la imagen), gestionar directamente las guías en línea por el cliente para que Servicio al Cliente haga seguimiento inmediatamente.

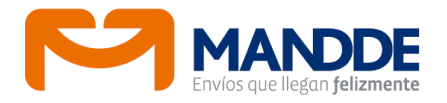

#### • **Captura Guía**

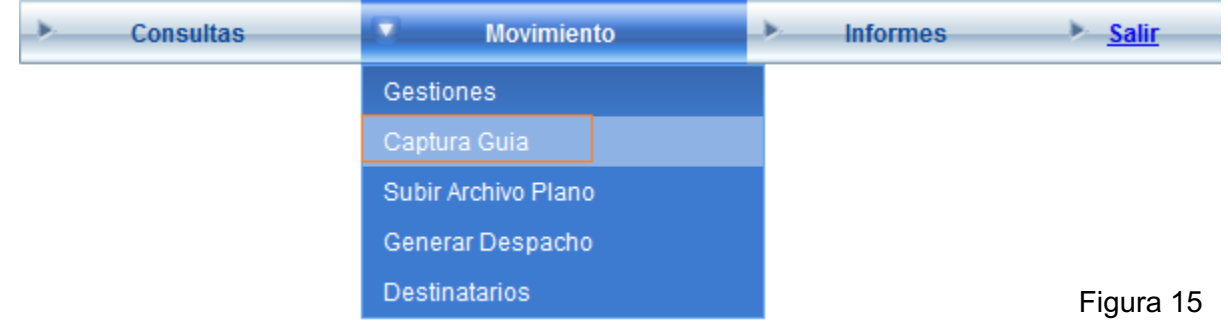

Este menú permite abrir la página con el formulario para la captura de la guía que el cliente desea despachar..

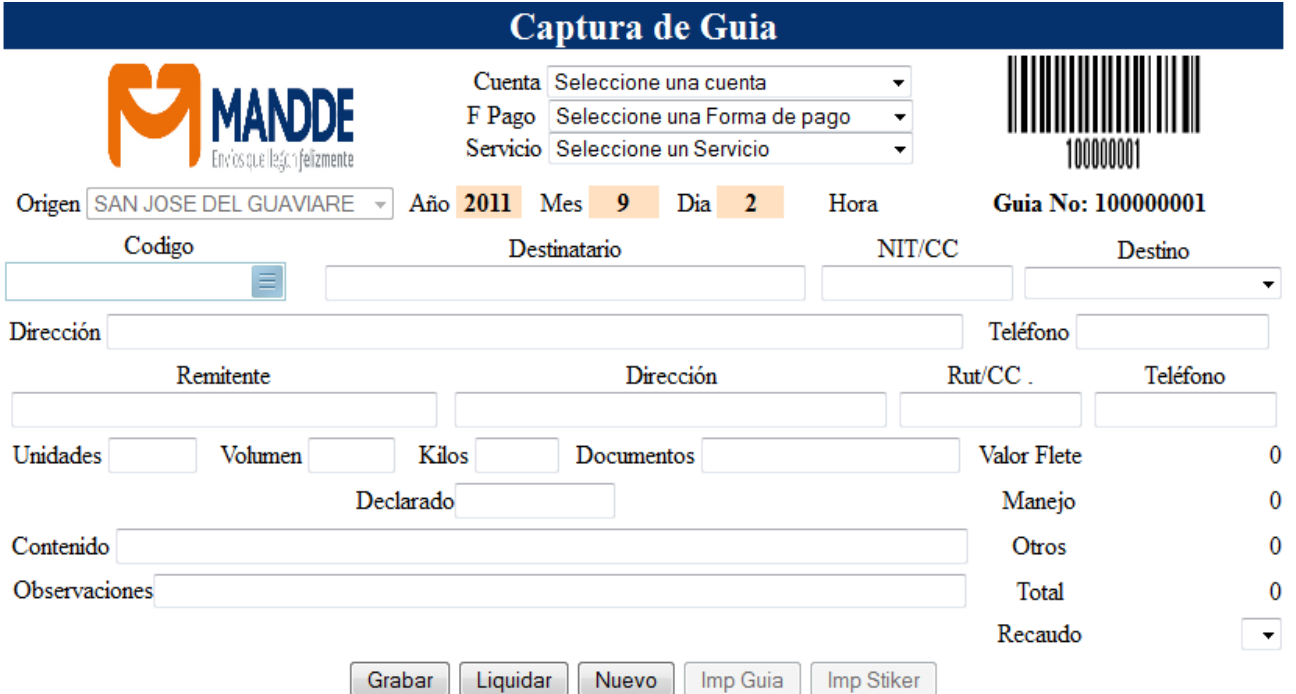

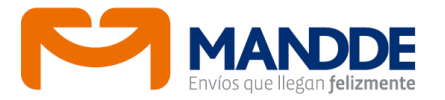

- Este formulario permite capturar una guía de forma individual, si el cliente tiene más de una cuenta, debe seleccionar a cuál cuenta va a digitarle la información.
- Al seleccionar el cliente, el sistema trae el código de la cuenta, y el sistema llena automáticamente los campos Forma de Pago, Nombre del Remitente, Dirección, Teléfono y Nit ó Cédula.
- Se selecciona el tipo de servicio, así el sistema validará los cubrimientos para poder seleccionar la ciudad destino. Si la ciudad destino buscada no se encuentra es porque no tiene cubrimiento para el servicio seleccionado. Se debe comunicar con MANDDE para validar.
- La ciudad de origen siempre será de acuerdo a la regional donde se esté originando el despacho de la mercancía.
- El campo Código permite seleccionar un destinatario si está previamente grabado por la opción "**Destinatarios**", con el fin de ahorrar tiempo este traerá la información para llenar todos los campos de destinatario. En caso que no se tenga base de datos se hace el paso siguiente.
- Se debe digitar la información del Destinatario, el NIT o la Cédula, la Ciudad Destino (el sistema permite desplegar dando clic en la flecha del campo, todos los destinos que tiene la empresa en forma alfabética), Dirección y Número Telefónico.
- Se captura la información del despacho como son: unidades, volumen y los kilos de la mercancía.

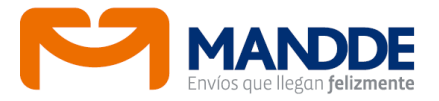

- En el campo documentos, se captura la información del número del cartaporte, es decir, la factura del cliente o remisión que viene como documento anexo a la guía, u otro documento que el cliente desea colocar, para identificar mas fácilmente sus remisiones.
- Por último se debe digitar el valor por el cual va a declarar el envío.
- En los campos de Observaciones y Contenido el cliente debe ingresar claramente lo que está enviando.
- Una vez digitados todos los campos por parte del cliente se puede dar clic en el botón **Liquidar**, si desea saber cuánto le cuesta el envío de la mercancía antes de grabar.
- Finalmente, una vez verificada que la información sea la correcta, se da clic sobre el botón grabar. El sistema calcula el valor del flete de acuerdo con los datos ingresados y la negociación que tenga el cliente. En el momento de grabar, el sistema muestra el detalle de la liquidación en los campos de valor de flete, valor de costo de manejo y valor total, que es el valor cobrado o a cobrar por cada guía,.
- Por último el sistema una vez obtiene el número de la guía habilita el botón "**Imp Guía**", y el botón "**Imp Stiker**", (Ver Figura 25) de esta forma se puede imprimir guías y rótulos.

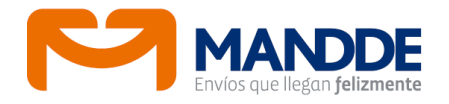

#### • **Subir Archivo Plano**

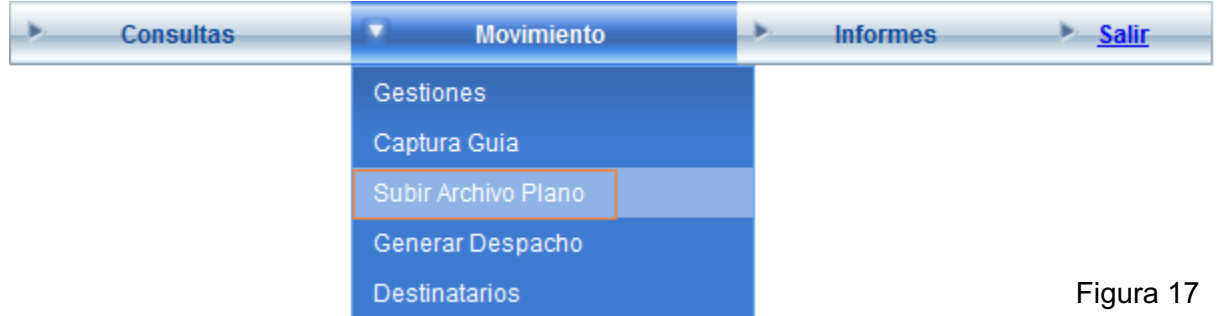

Esta opción dentro del menú permite que el cliente pueda importar la información a partir de un archivo plano al sistema principal, evitando tener que volver a digitar la información que tiene en otro sistema.

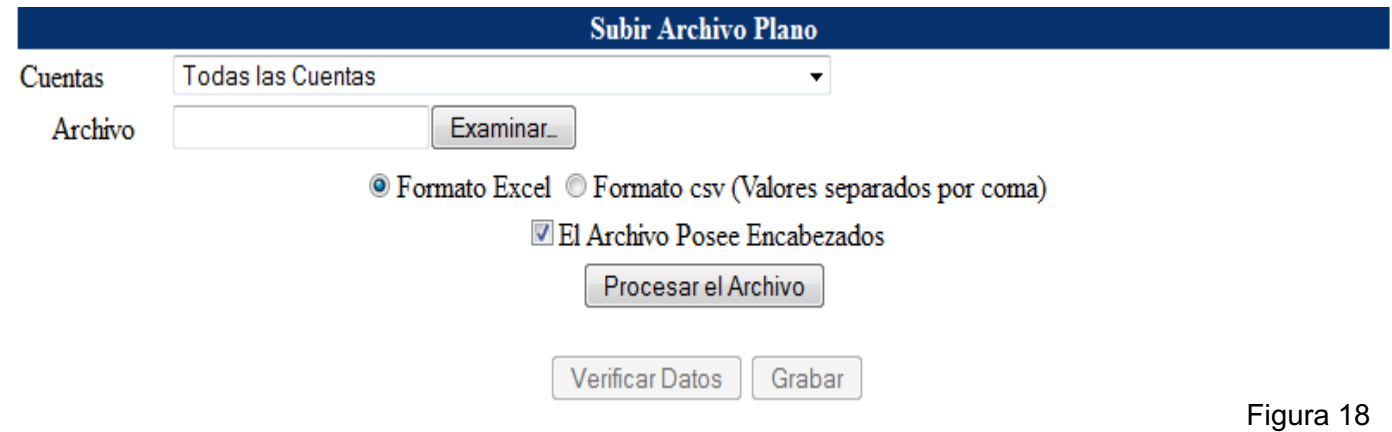

La información contenida en un archivo plano se puede subir en los siguientes 2 formatos:

- Excel
- Csv (Valores separados por comas)

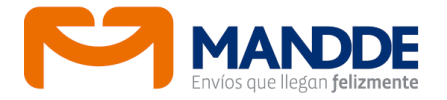

En cualquiera de los dos casos, el archivo puede o no traer encabezados, y esto se debe especificar antes de procesar el archivo, pues, si no tiene encabezados y se deja marcado que sí, el sistema elimina la primera fila de los datos, asumiendo que son los títulos de las columnas.

La estructura de ambos archivos es la misma, la diferencia es que si el archivo se pone en Excel, los datos deben ir en una hoja empezando en la **celda A1**, y además debe llamarse **Hoja1**

La estructura del archivo es la siguiente:

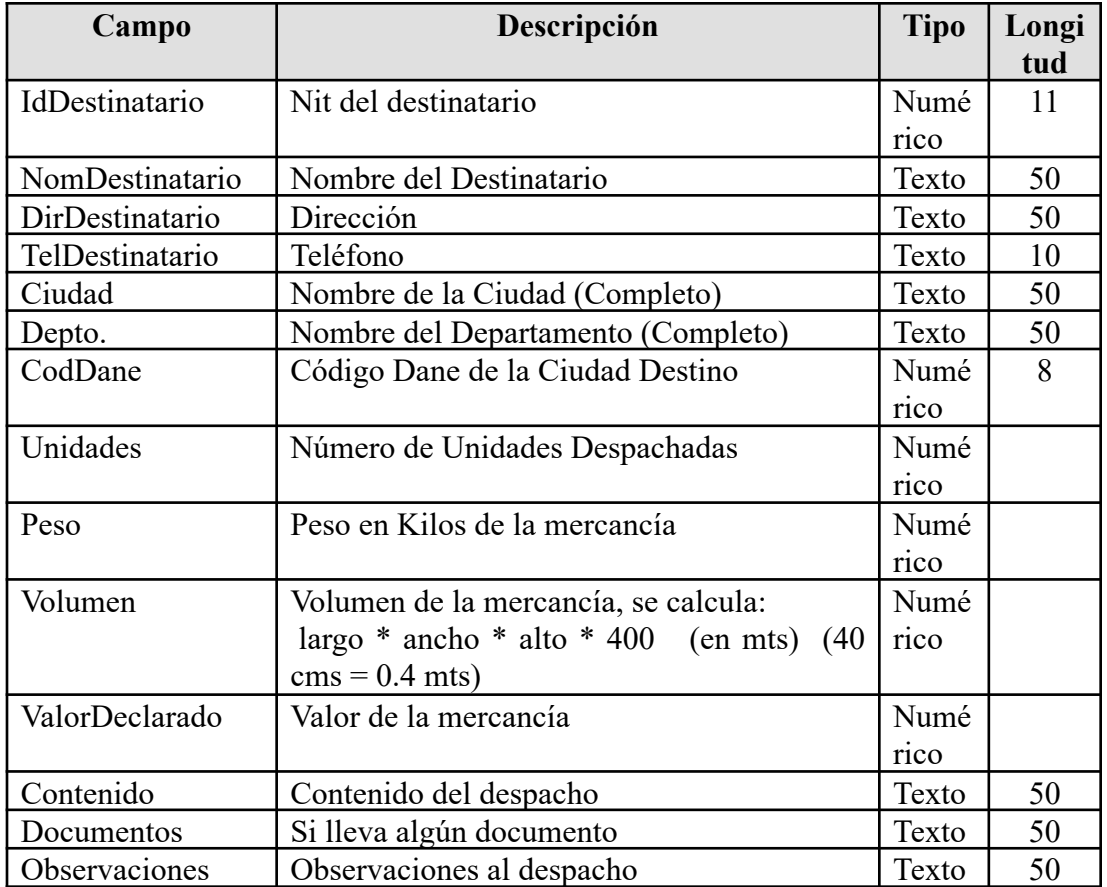

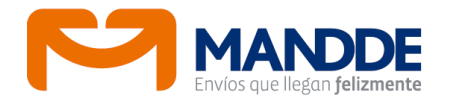

- El cliente debe seleccionar la cuenta a la que se desea cargar el movimiento de guías, luego buscar por **Examinar**, el archivo que contiene la información.
- Cuando el archivo se ha seleccionado, se procede a validar el archivo, por lo que el sistema procesa y si existe alguna inconsistencia en el archivo, mostrará un listado con la información errada que se desea subir. Al final de cada fila hay una columna con la descripción de la inconsistencia. Haciendo doble clic sobre la fila, el usuario puede editar el contenido de la misma, cuando se haya terminado de editar los datos de la fila, se puede actualizar haciendo doble clic en otra fila, o haciendo clic en el botón actualizar que sale al final de la fila. Otra opción es corregir y volver a subir nuevamente el archivo.
- Al terminar la corrección de las inconsistencias, se debe hacer clic en el botón "Verificar Datos", en caso de estar todo bien, se activa el botón grabar; de lo contrario, se vuelve a recargar el listado con la información que aún continúa con inconsistencias, y se debe repetir el proceso hasta que no se presenten inconsistencias en la información.
- Al terminar este proceso asigna un consecutivo de guías el cual se debe tener en cuenta para la impresión de las guías por el módulo " **Informes – Impresión Guías y Stickers**".

#### **Generar Despacho**

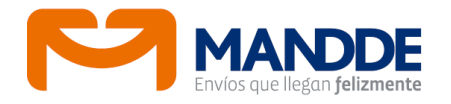

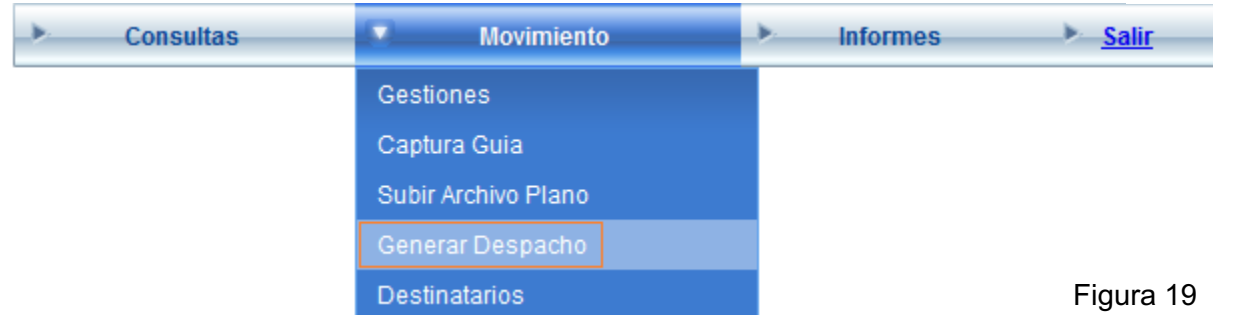

Después de grabar las guías o subir un archivo plano, se debe hacer una relación para entregar los envíos (esto con el fin que realice su verificación de lo que está cargando). Al generar el despacho aparece la relación de las guías de esta forma:

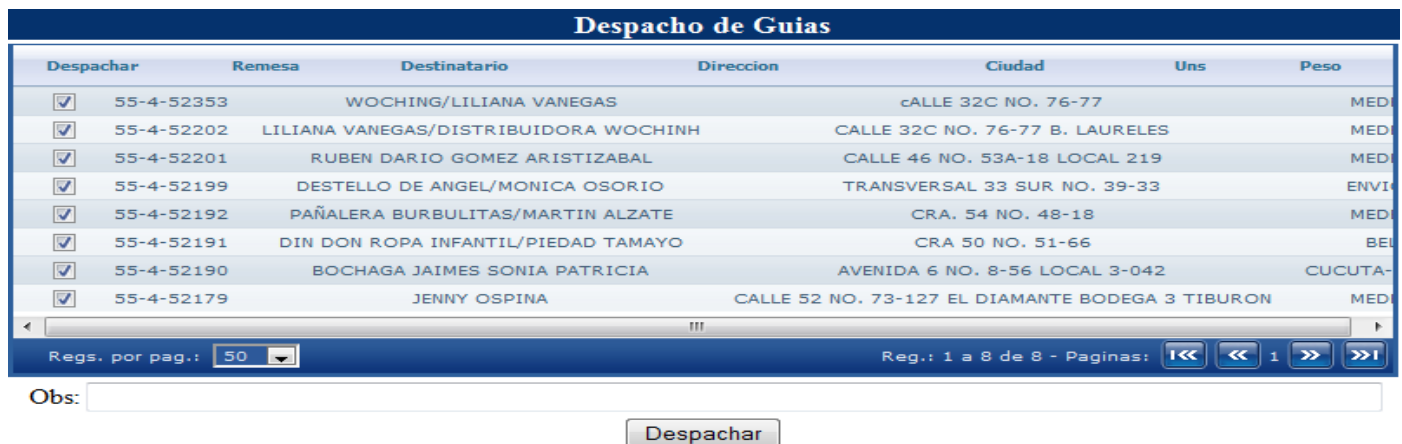

Figura 20

El listado muestra un *checkbox* donde salen ya seleccionadas las guías que se despacharían, si por algún motivo no se despacha un envío se debe desmarcar este para que no salga en la relación de despacho. Luego se da clic en el botón despachar, con lo cual se genera el número del despacho y habilita el botón imprimir para poder tener en físico el informe (ver Figura 30) , cuando el sistema grabe el despacho, aparecerá un botón que va a permitir imprimir el despacho elaborado por el cliente.

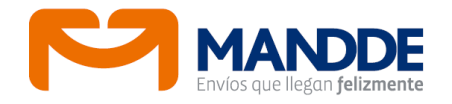

#### • **Destinatarios**

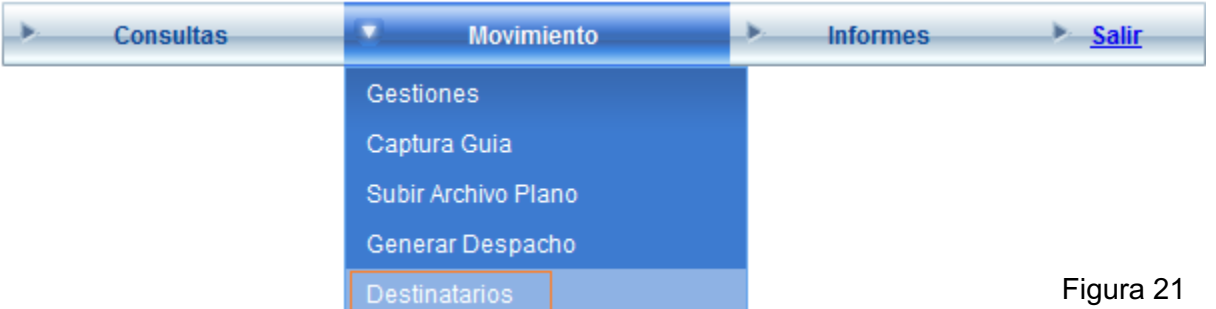

Este formulario permite grabar una base de datos de destinatarios para los despachos de los clientes, así cuando se capture una guía solo tendrán que seleccionar el código del destinatario y automáticamente traerá los campos grabados previamente.

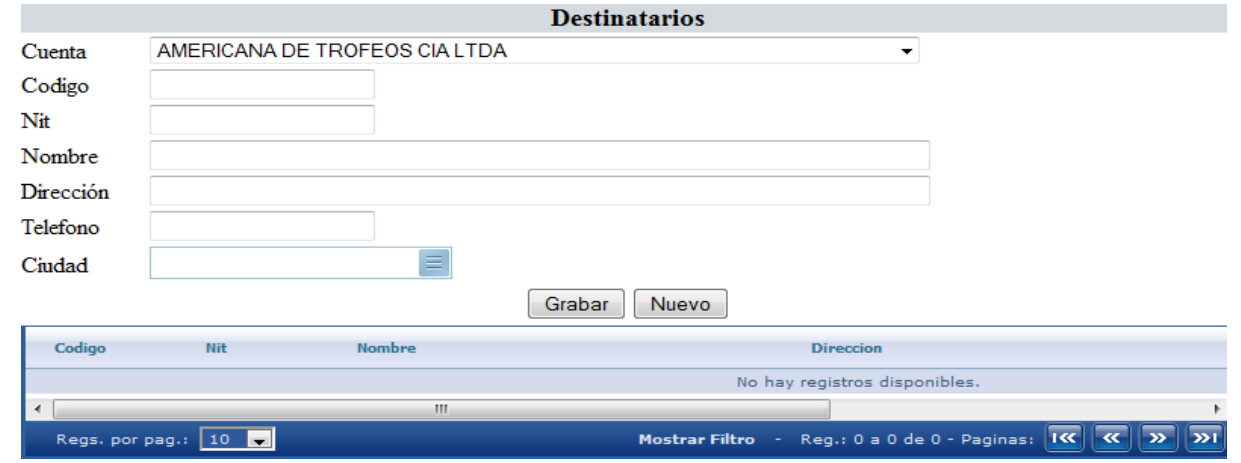

#### Figura 22

Se debe asignar el código que puede ser alfanumérico este lo asigna el cliente, Nit si es empresa, cédula si es persona natural, Nombre, Dirección, Teléfono y la ciudad destino, luego dar clic en el botón Grabar y el destinatario quedará asignado a la base de datos mostrando los datos en el grillado de la parte inferior. Luego clic en el botón Nuevo para ingresar otro registro y así sucesivamente.

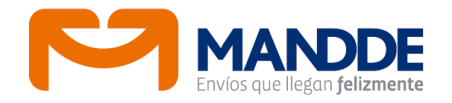

#### **Informes**

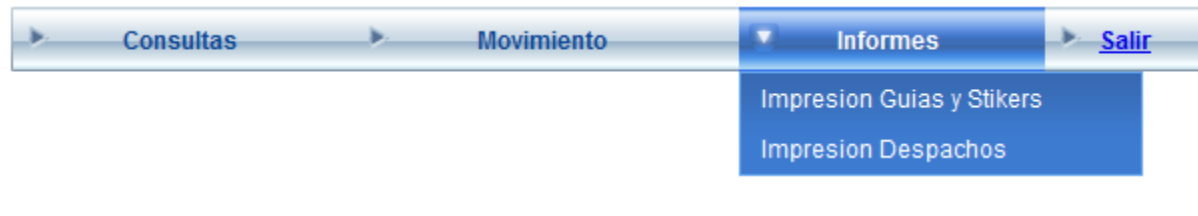

Figura 23

Este módulo tiene dos (2) opciones que permite la impresión de algunos informes especiales para el cliente.

#### • **Impresión Guías y Stickers**

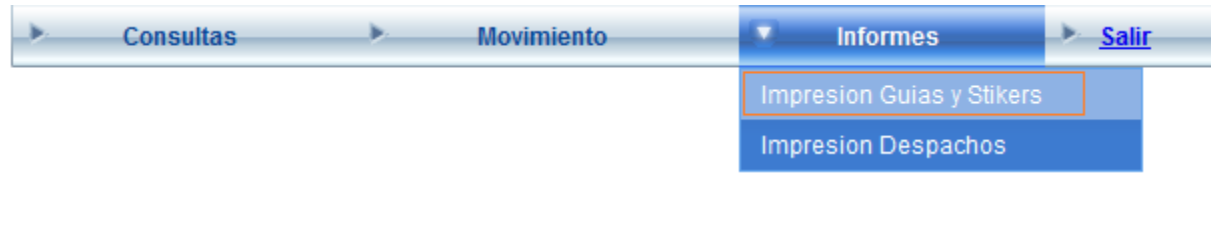

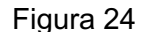

Al abrir esta página, va a permitir seleccionar qué imprimir, dentro de un rango de guías, se puede decidir imprimir sólo las guías o sólo los *stickers*.

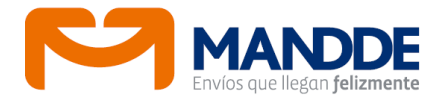

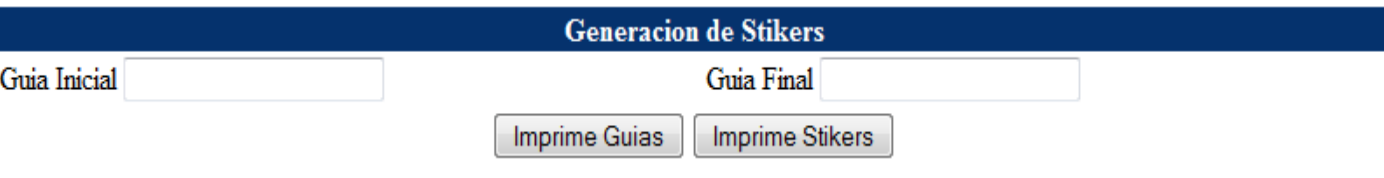

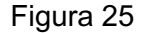

En el caso de las guías, sólo saldrá una copia de cada guía en **PDF** (Ver Figura 28), y para los *stickers* saldrán 8 *stickers* en una hoja tamaño carta, además saldrá un *sticker* por cada unidad despachada, es decir si una guía tiene cinco (5) unidades, saldrán cinco (5) stickers por esa guía aclarando 1 de 5, 2 de 5 y así hasta llegar a 5 de 5 (Ver Figura 29).

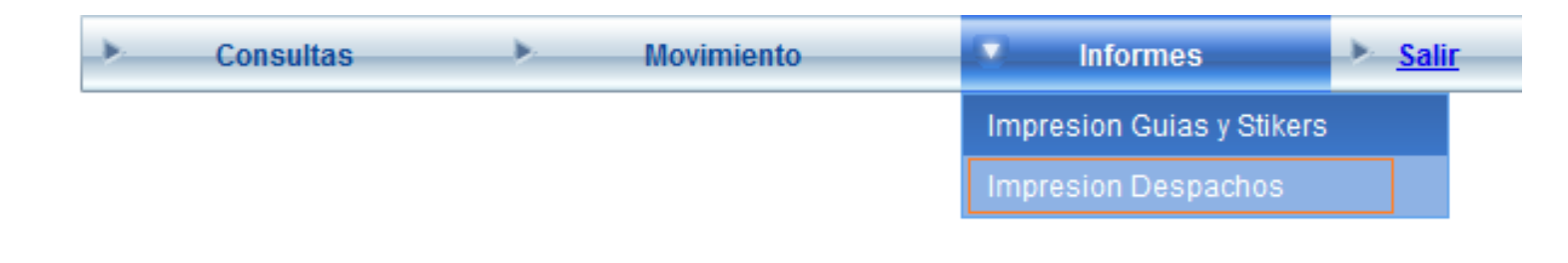

Figura 26

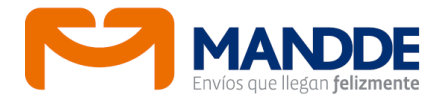

• **Impresión Despachos**

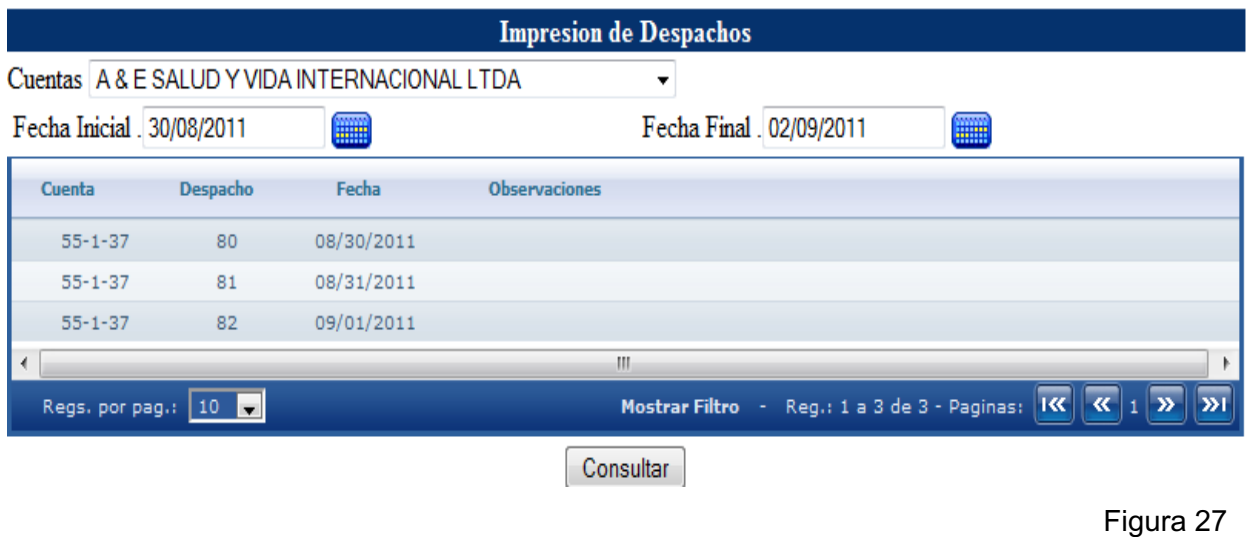

Permite seleccionar la cuenta y un rango de fechas, haciendo clic en Consultar aparecerá el listado con los despachos de esa cuenta en el rango de fechas seleccionado. Para imprimir el despacho, solo se debe hacer clic sobre la fila del despacho que se requiere imprimir.

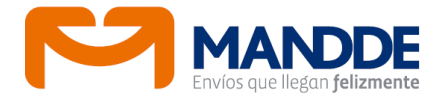

# • **Formato Impresión Guías**

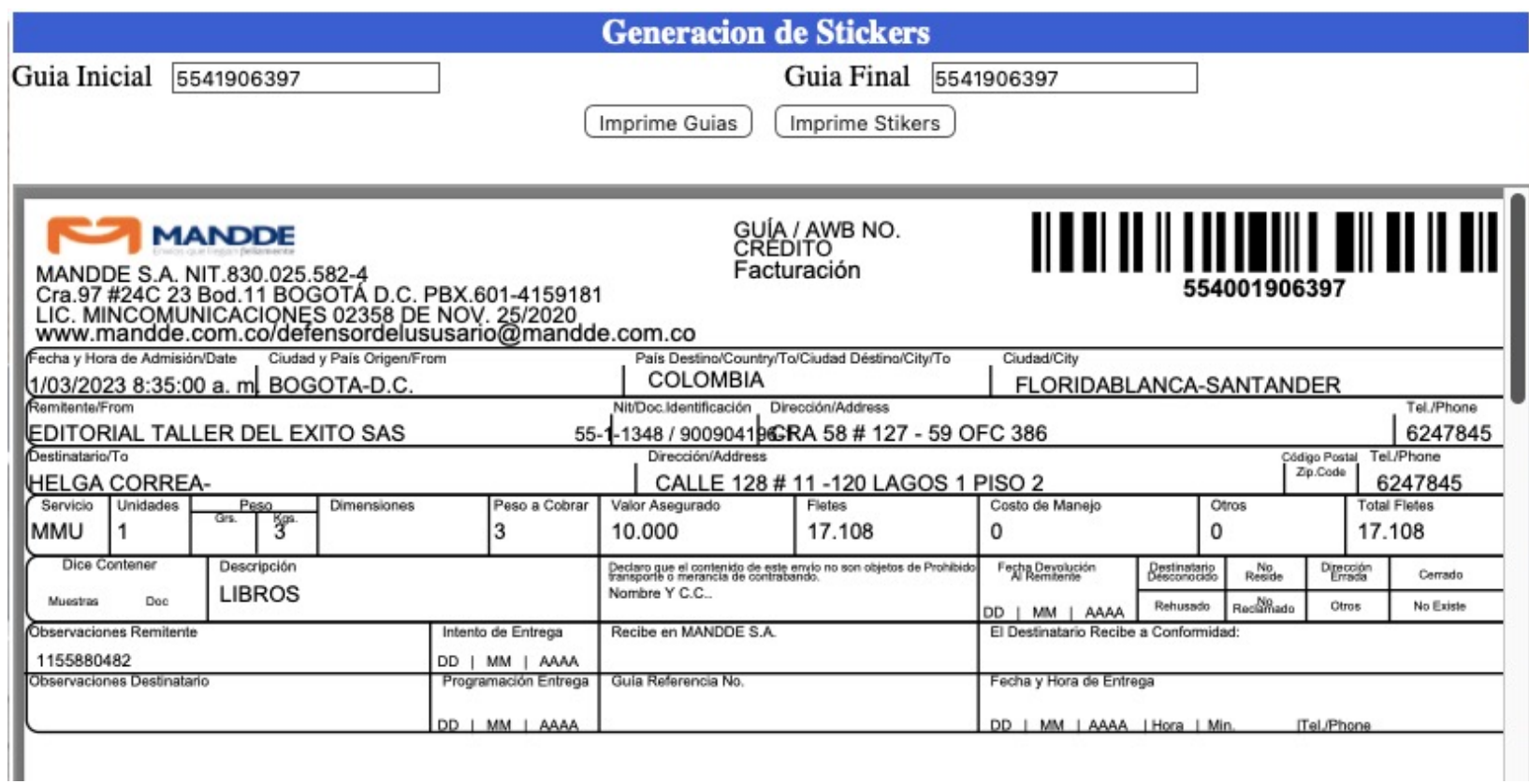

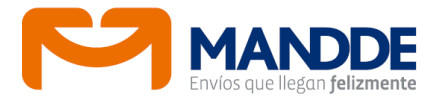

• **Formato Impresión Stikers**

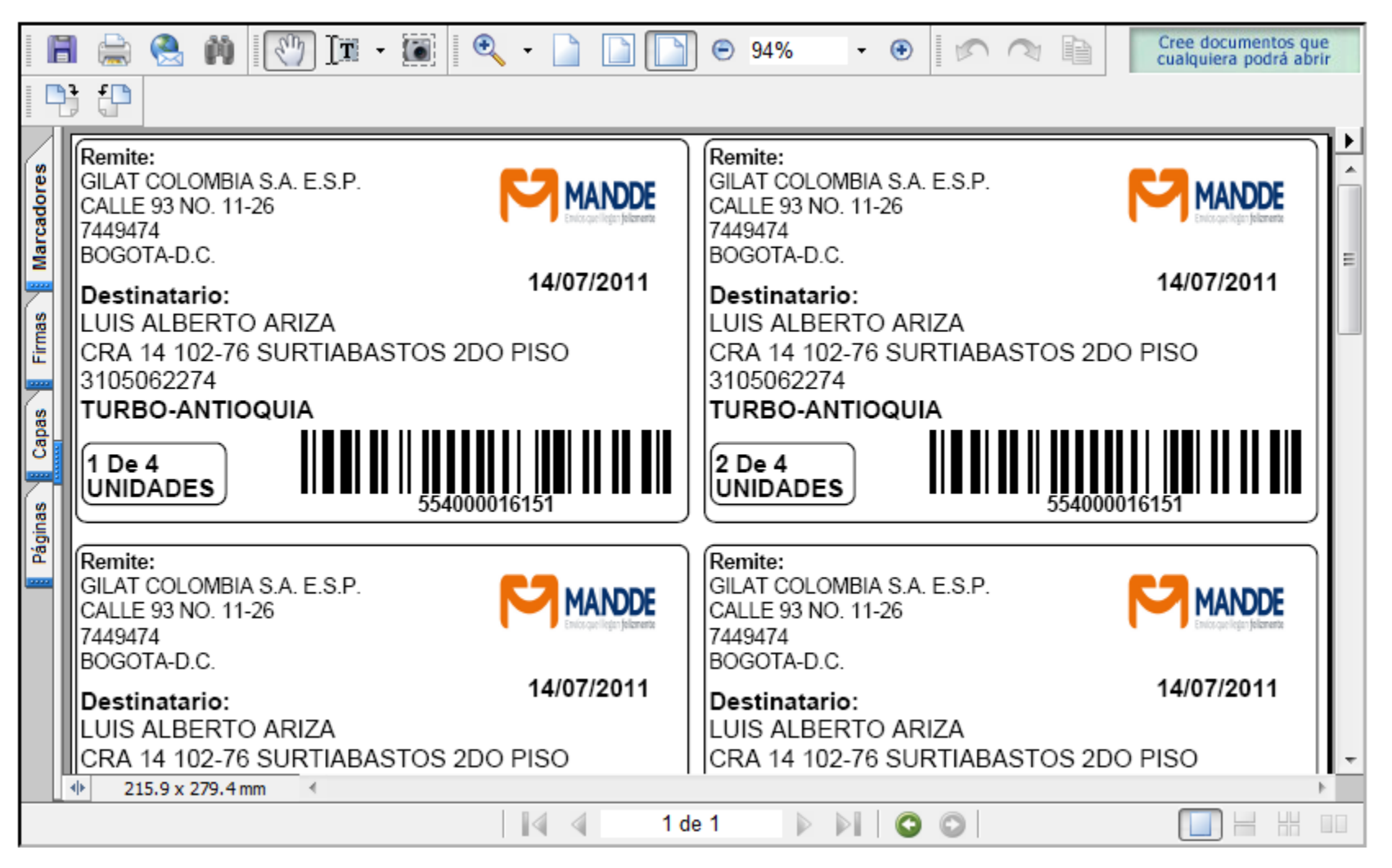

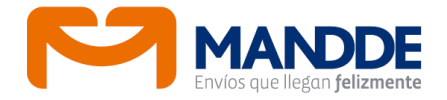

# • **Formato Impresión Despacho**

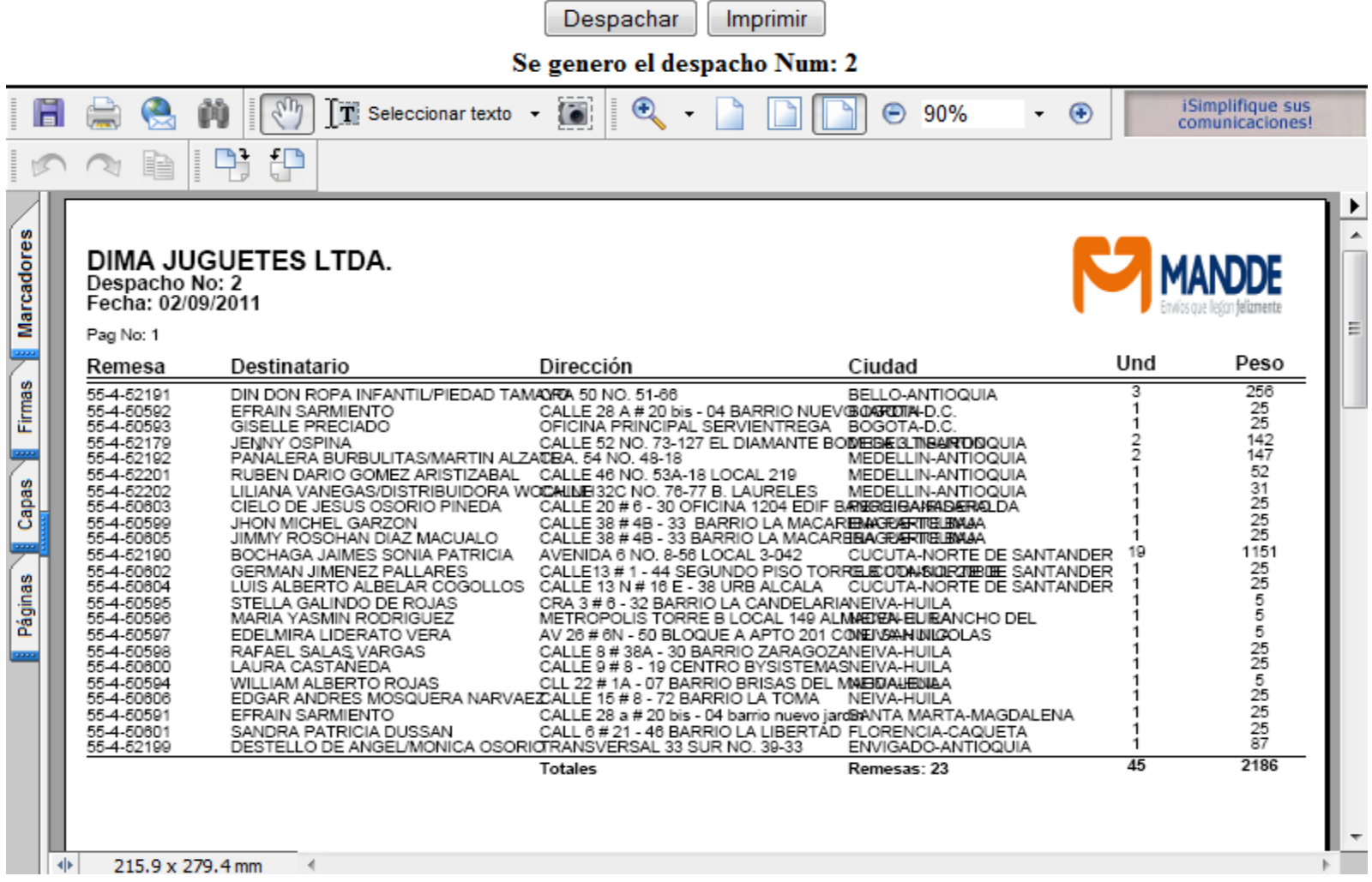